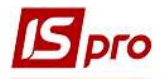

## Внесение остатков по депонентам

Чтобы внести остатки ранее задепонированных сумм, необходимо выбрать подсистему Управление финансовыми расчетами / Управление денежными средствами / Касса и открыть модуль Картотека депонентов.

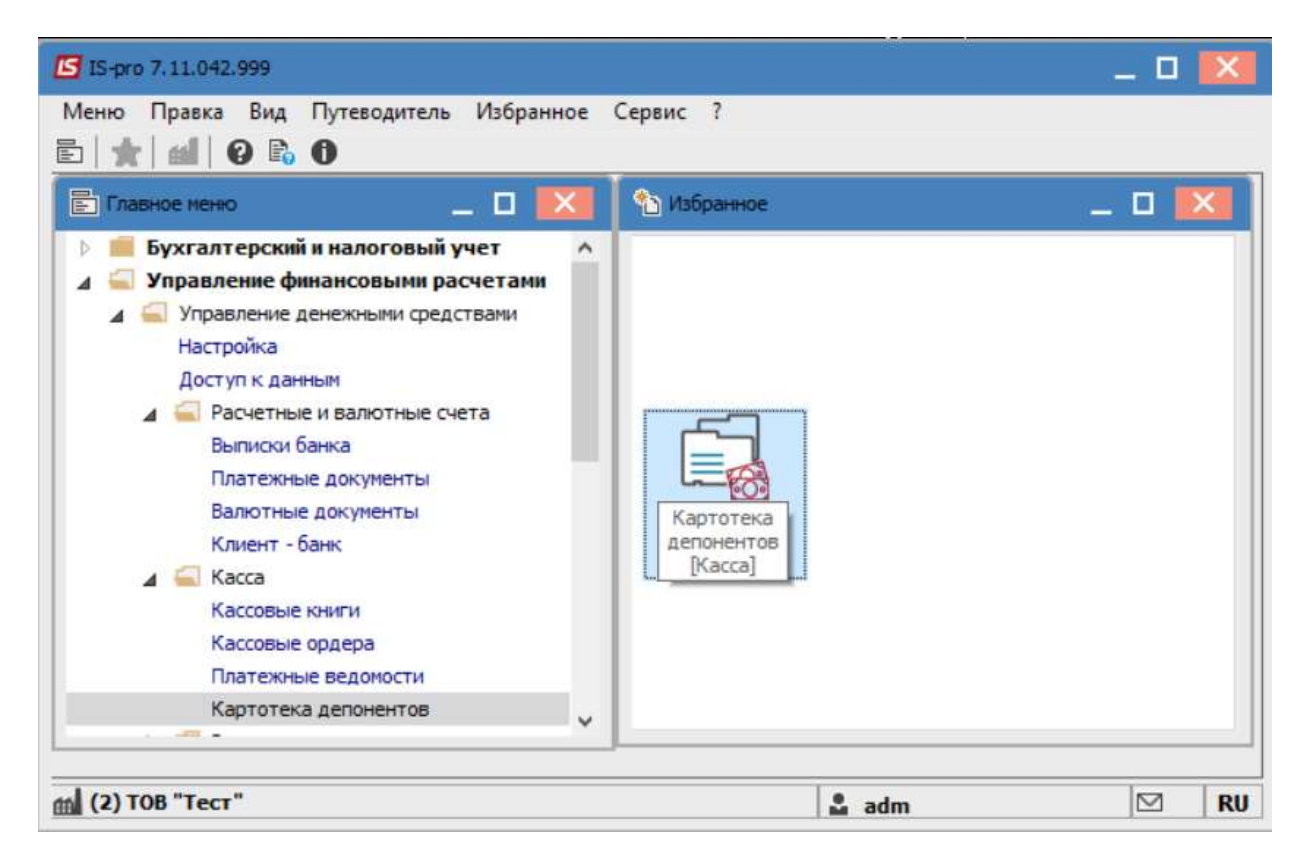

В поле Счет выбрать ранее созданный объект учета Депонент.

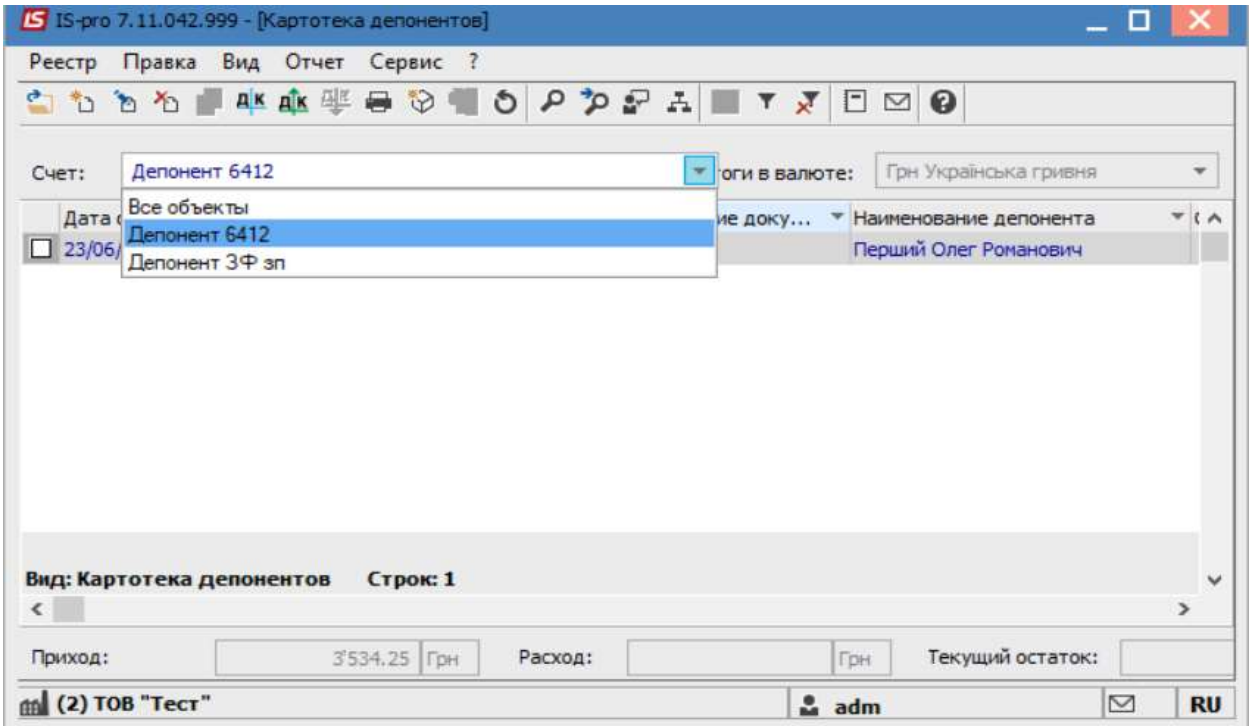

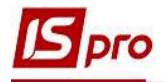

С помощью пункта меню Вид выбрать один из видов отображения Картотеки депонентов:

- Группировка по датам.
- Список операций

Вид отображения Расчеты с сотрудниками использовать для контроля. Внесение данных при выборе такого вида невозможен.

При выборе Группировка по датам сначала создать дату, которой было депонировано сумму, а затем создать операцию. При выборе Список операций соответствующая дата вносится при создании операции.

Дата важна для контроля сроков хранения депонированной суммы. При достижении такого срока строка с такой суммой отображается красным цветом.

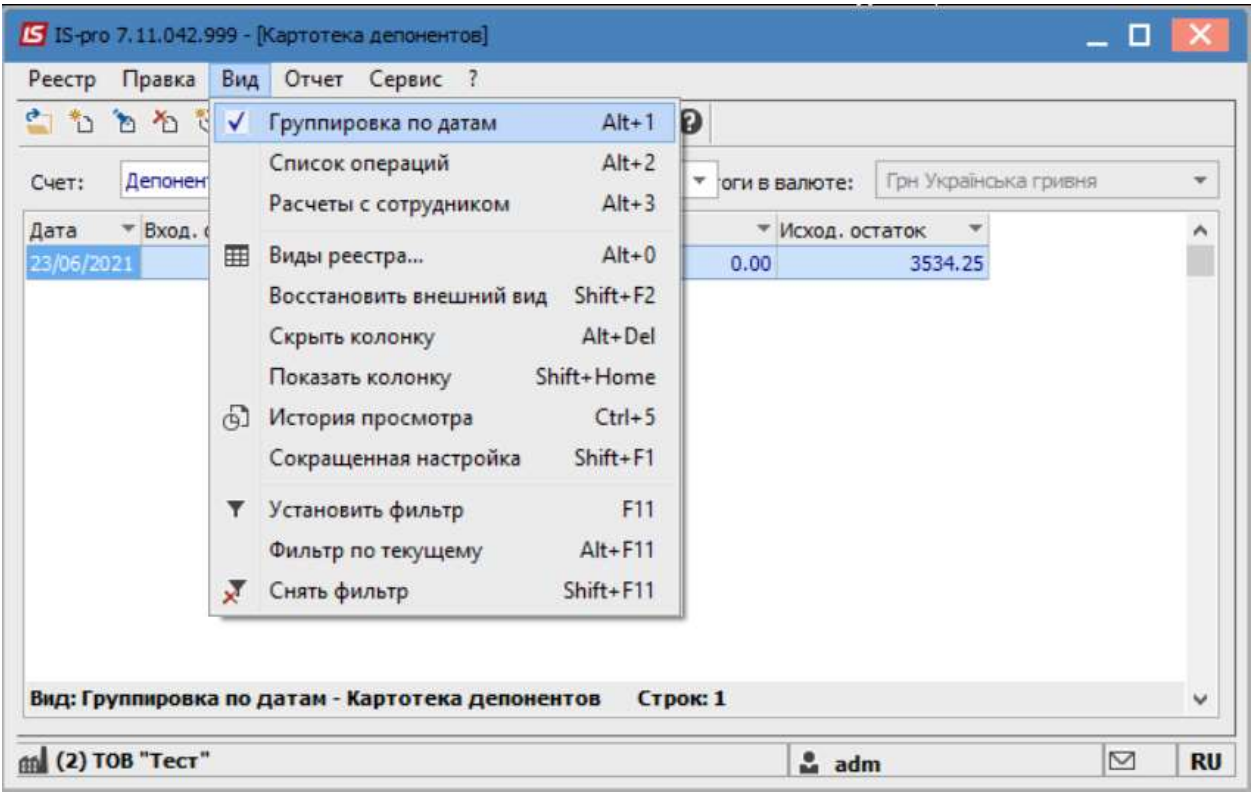

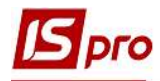

По пункту меню Реестр / Создать выбрать действие - Задепонировать сумму.

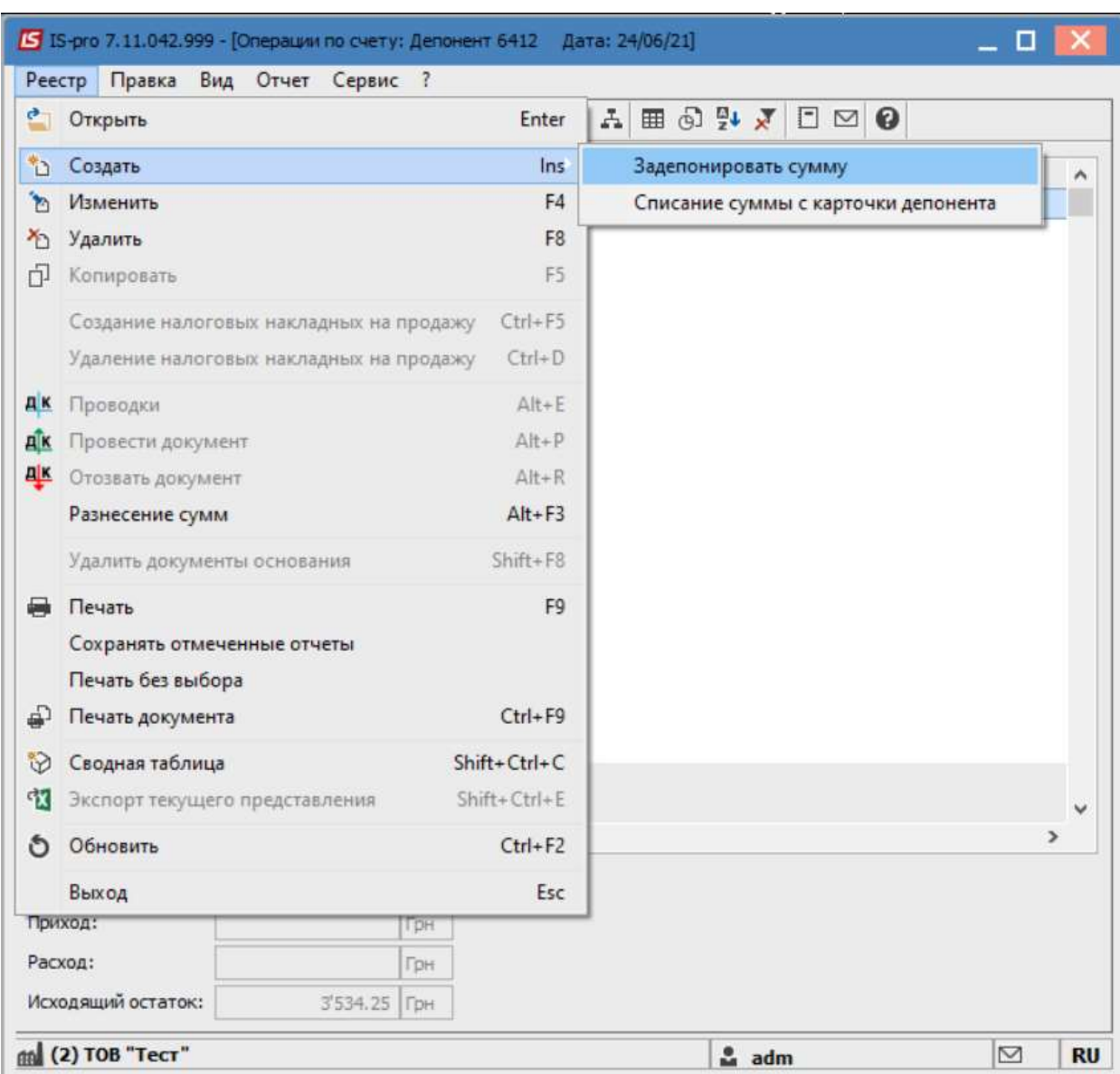

Заполнить поля: Депонент и Сумма. В случае необходимости, указать информацию в других полях. Рекомендуем заполнять Назначение суммы.

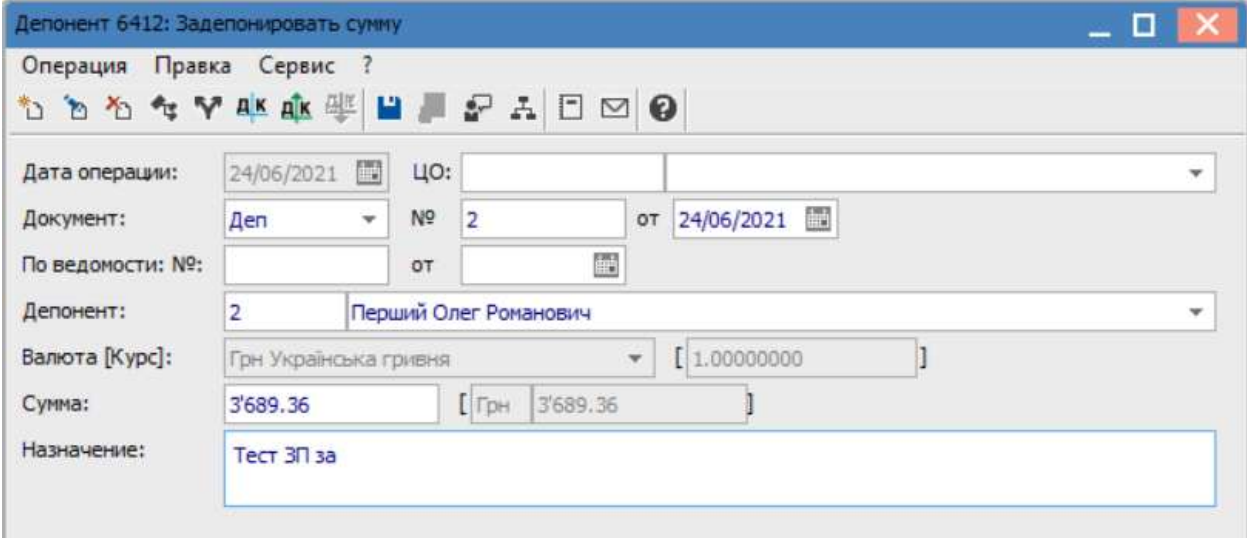

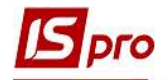

При наличии аналитики или ведения статей движения денежных средств осуществить соответствующие операции по пунктам меню Операция / Разноска по аналитическим карточкам / Разноска по статьям соответственно.

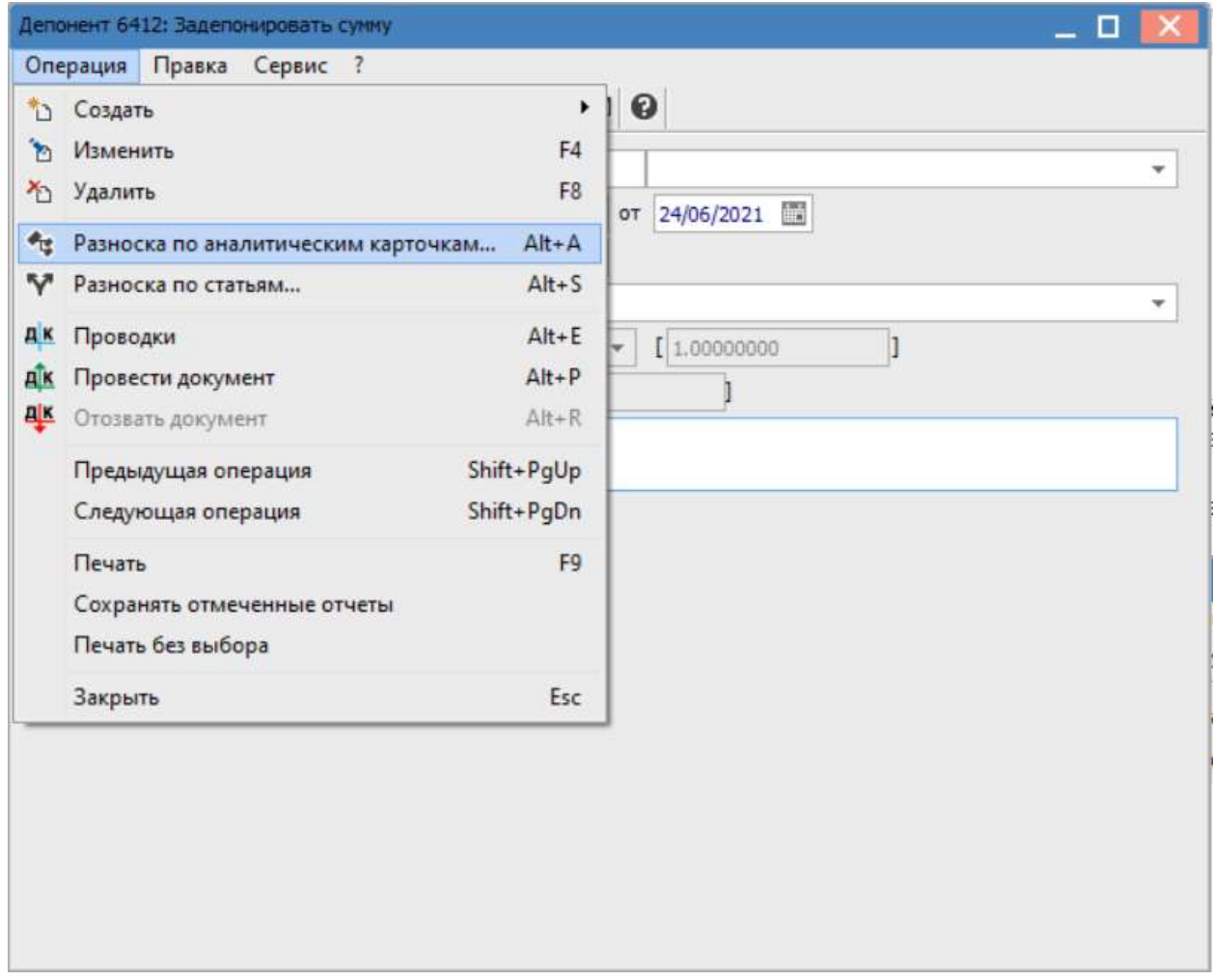

После внесения информации, нажать значок Дискета или клавишу F2 для сохранения данных.

![](_page_3_Picture_26.jpeg)

![](_page_4_Picture_0.jpeg)

Отражена задепонированная сумма в Картотеке депонентов.

![](_page_4_Picture_21.jpeg)

 $\mathcal{L}_\mathcal{L} = \mathcal{L}_\mathcal{L} = \mathcal{L}_\mathcal{L} = \mathcal{L}_\mathcal{L} = \mathcal{L}_\mathcal{L} = \mathcal{L}_\mathcal{L} = \mathcal{L}_\mathcal{L} = \mathcal{L}_\mathcal{L} = \mathcal{L}_\mathcal{L} = \mathcal{L}_\mathcal{L} = \mathcal{L}_\mathcal{L} = \mathcal{L}_\mathcal{L} = \mathcal{L}_\mathcal{L} = \mathcal{L}_\mathcal{L}$